```
ED 412 349 CE 074 833
```
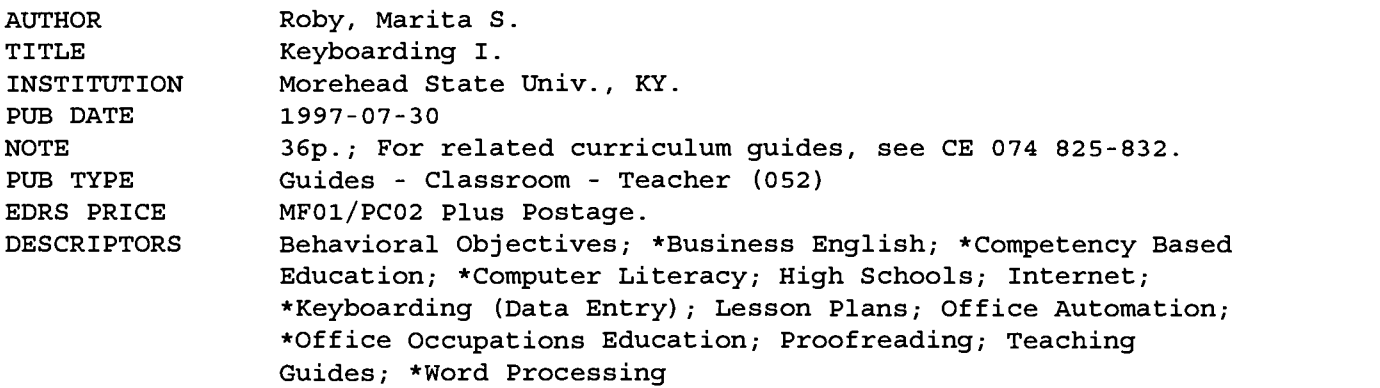

#### ABSTRACT

This document contains the information required to deliver a 1-semester beginning keyboarding course designed to give high school students a basic understanding of the following: parts of a computer; keyboard functions; Windows 95; keypads; techniques for proofreading and formatting various documents; basic word processing features; capitalization and punctuation rules; word division; principles of editing; techniques producing simple tables; and use of the Internet for research. Included in the document are the following: rationale; course overview; course objectives; lesson plans for the course's 13 units; class activities; list of 14 Internet resources; keyboarding rubric for letters and memos; quiz for the proofreading unit; language arts and keypad skills worksheets; and bulletin board ideas. The unit topics are as follows: learn letter key operation; master keyboarding and language skills; get acquainted with symbol keys; learn number keypad operation; learn to center documents; master keyboarding and language skills; learn to format memos; learn block letter format; master keyboarding and language skills; learn unbound report format; learn simple table format; assess keyboarding and application skills; and participate in a keyboarding simulation on ethics--the right thing to do. (MN)

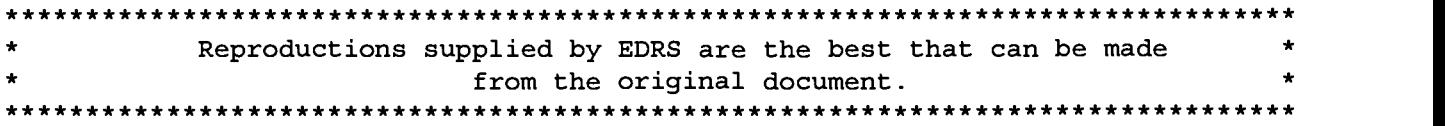

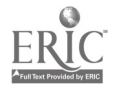

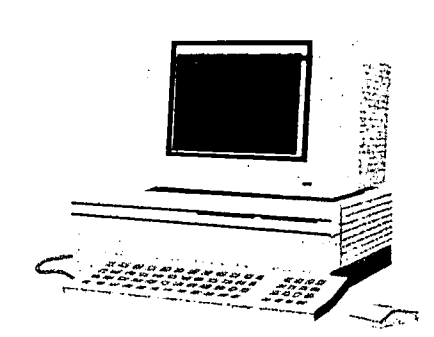

### KEYBOARDING I

Dr. Donna Everett BEOS 621

> Marita S. Roby July 30, 1997

Office of Educational Research and Improvement U.S. DEPARTMENT OF EDUCATION<br>
Office of Educational Research and improvement<br>
EDUCATIONAL RESOURCES INFORMATION<br>
CENTER (ERIC)<br>
This document has been reproduced as<br>
received from the person or organization<br>
originating it

- 
- Minor changes have been made to<br>
improve reproduction quality.<br>
Points of view or opinions stated in

ts. Points of view or opinions stated in this document do not necessarily represent official OERI position or policy.

PERMISSION TO REPRODUCE AND DISSEMINATE THIS MATERIAL HAS BEEN GRANTED BY

TO THE EDUCATIONAL RESOURCES INFORMATION CENTER (ERIC)

 $2\overline{ }$ BEST COPY AVAILABLE

 $n_1$  . The  $n_1$  $\mathbf{a}_0$  and  $\mathbf{a}_1$  $\mathbf{v}$  $\overline{\mathcal{O}}$ 

# RATIONALE

Keyboarding is a first step to becoming computer literate. In this age of technology, it is imperative that students be able to meet this challenge by taking classes that are designed to meet the needs of individuals in preparation of careers, full-time employment, and their personal lives.

This class teaches a real-life skill, as well as, discipline, problem-solving, and<br>attention to detail. Keyboarding I, taught as an introductory class, will also serve as<br>the foundation for those students who want to conti

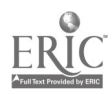

# COURSE OVERVIEW

Keyboarding I is a mandatory semester course for students in grades 9 - 12. Each class period is 90 minutes in length. Much can be accomplished in this time period if students are kept on task. Discipline problems can be kept at a minimum. A varied curriculum can break the monotony and make learning a fun experience.

Since the keyboarding text did not have a unit on introduction to computers, I developed one for the first week of class. The text does contain a list of computerrelated terms that I incorporated into the introduction. Only those terms that were necessary for beginners was used. Other terms, such as those for word processing, will be included as they are required.

Some students will have prior knowledge of computers and others will not. A test (included at the end of this packet) over relevant terms and concepts for beginning computer students, will be used as both a pre-test and post-test to determine computer knowledge at the beginning of the class.

The course content of the text has been modified to incorporate what I believe to be the more necessary skills. Ex: keypad lessons vs. learning the individual keys. The software that comes with the text is an excellent source of instant feedback for the student. A warmup will be posted on the board each day for the students as they enter the room. They will be expected to set up their workstation, log on the system, access the keyboarding software, and begin their warmup immediately. (This has worked for me in the past.) This sets the tone for the class and more work can be accomplished in the class period.

Instituting collaborative learning is an exciting prospect. I believe that the students will benefit greatly and it would certainly keep me on my toes.

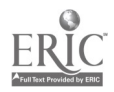

# COURSE OBJECTIVES

At the end of this course, students will be able to type at least 40 wpm with minimal mistakes. They will have a basic understanding of:

- A. the parts of the computer
- B. keyboard functions
- C. Windows '95
- D. the keypad
- E. proofreading
- F. formatting various documents
- G. basic word processing features
- H. capitalization and punctuation rules
- I. word division
- J. editing
- K. setting up simple tables
- L. how to use the internet for research

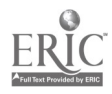

### DAY ONE--WEEK ONE

### INTRODUCTION TO CLASS AND COMPUTERS

### LESSON OBJECTIVES:

Students will be able to:

- 1. Understand class rules and expectations
- 2. Identify parts of the computer<br>3. Recognize special keys on the l
- Recognize special keys on the keyboard

#### PROCEDURE:

- Class introductions and "ice breaker" using first name and adjective that begins with the same letter as the first name and describes that student. (Example: Merry Marita) Students must remember the adjective and name of the person preceeding them before they give their adjective  $+$  first name.
- Go over classroom rules and expectations for the class. Give students a contract to sign that states that they will not deface the textbooks or misuse the computers in any way. Explain the consequences.
- Guide students through the parts of the computer and their use.
- Have students identify the letter, function, and symbol keys, keypad, special-use keys, etc.
- If time permits, hold a question and answer session on computer and keyboard parts.

#### CLOSURE:

Discuss with students the value of learning keyboarding

### INSTRUCTIONAL MATERIALS:

Student contract handout (included at the end of this project)

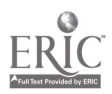

# FLEMING COUNTY HIGH SCHOOL CLASS CONTRACT FOR ROOM 107 KEYBOARDING

# I agree to abide by the following rules:

I will not write in or otherwise deface any textbook; nor will I take it from the room without permission from the teacher.

I will not abuse (in any way) the computer equipment, including printers, monitors, mice, keyboards, or processors.

I will be careful with my diskette, knowing that I could lose all of my assignments if I mistreat it.

I will nol copy anyone's disk/work and turn it in as my own.

I will treat all classroom equipment with care. This includes tables, chairs, etc.

I will respect the property of others.

I will conduct myself in a kind and courteous manner at all times.

I will take responsibility for all of my work by writing down assignments when given.

I will strive to turn in homework and class assignments when they are due.

I will not miss class for reasons other than emergencies or illness.

I will turn in missed assignments (for excused absences) within three days from the date that I return to school.

I understand that I will not be able to make up daily assignments given as participation grades.

I will use good grammar and manners while in this class.

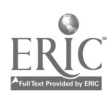

I will not be tardy for class.

I will not disrupt class by excessive talking and noise.

I will not play games on the computer unless I have express permission by the teacher to do so.

I will not attempt to copy any files that I am not entitled to.

I will clean up my work area not more than five minutes before class is over. If I finish with all of my assigned tasks, I will practice my keyboarding skills or otherwise remain quiet out of respect for my classmates.

I will only turn in work that has been done to the best of my ability.

I will uphold these class rules even in the absence of the regular teacher.

I will treat any substitute teacher with the same courtesy and respect as I do Ms. Roby.

By my signature, I agree to the above class rules.

Student Name

Date

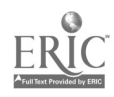

#### DAY TWO--WEEK ONE

#### INTRODUCTION TO COMPUTERS CONTINUED

### LESSON OBJECTIVES:

Students will understand:

- 1. the use, care, and parts of a diskette
- 2. how to move around Windows using the mouse and keyboard
- 3. need for good posture
- 4. neatness and arrangement of workstation materials

#### PROCEDURE:

- Review computer and keyboard parts from yesterday's class
- Show students a diskette that has purposely been taken apart, describing how a disk works in the drive; proper use and handling; insertion, etc.
- Demonstrate proper posture
- Show how to position the monitor, use of bookholder, storage of backpacks, etc. out of the aisle, other reference materials
- Turn on computer and monitor and access windows. Show how to hold the mouse correctly and move around the screen.
- Have students practice using the mouse for remainder of class  $\bullet$

#### EVALUATION:

- Group questions
- Demonstration of proper techniques

#### INSTRUCTIONAL MATERIALS:

Centruy 21 Keyboarding & Information Processing text Sample diskette (taken apart)

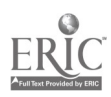

#### DAY THREE: -- WEEK ONE

#### INTRODUCTION TO COMPUTERS CONTINUED

#### LESSON OBJECTIVES:

Students will have knowledge of:

- 1. computer related terms such as: menus, word wrap, help screens, scrolling, file names, directories, cursor movements, and document codes.
- 2. creating directories
- 3. how to name files
- 4. saving files in created directories

#### PROCEDURE:

- Using transparencies, show examples of common computer related terms that will be applicable to this class. Have students boot their computers and follow along as directions are given and transparencies are shown.
- Walk students through the process of naming and creating a directory with an appropriate name. Example: <Letters>
- Show students how to name files that they will be creating.
- Walk students through the procedure of accessing their newly created directory and then saving a file in it.
- Review all concepts and terms learned .

#### EVALUATION:

Question and answer session

#### INSTRUCTIONAL MATERIALS:

Century 21 Keyboarding & Information Processing text Transparencies Overhead projector

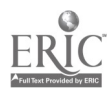

#### DAY FOUR--WEEK ONE

#### INTRODUCTION TO COMPUTERS CONTINUED

#### LESSON OBJECTIVES:

Students will be able to:

- 1. Boot the computer and log on the system.
- 2. Access and use microcomputer keyboarding program
- 3. Save and retrieve information to disk.
- 4. Send information to the printer.
- 5. Power down the system.

#### PROCEDURE:

- Have student boot the computer to Windows. Show how to log on and access the keyboarding program by clicking the icon on the Windows screen.
- Have students type in their name, address, parent's name, telephone number, and interests; name and save it to disk, watching the drive light for verification.
- Walk students through the printing procedures; have them print their personal info.  $\bullet$
- Exit the program and log off the system.
- Review the procedures by having students log on the system, access the keyboarding program, close out, and log off.
- Review all terms, procedures, and concepts learned during the week. Assign a written  $\bullet$ evaluation over this information for tomorrow.

#### EVALUATION:

Question and answer session to check for student understanding.

#### INSTRUCTIONAL MATERIALS:

# Century 21 Keyboarding & Information Processing text

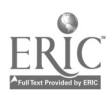

# 11 BEST COPY AVAILABLE

### DAY FIVE--WEEK ONE

### INTRODUCTION TO COMPUTERS CONTINUED

### LESSON OBJECTIVES:

#### Students will:

- 1. complete and pass written evaluation of all concepts and terms learned about computer usage.
- 2. demonstrate their proficiency in accessing and logging on the system
- 3. illustrate their knowledge of proper position at the keyboard
- 4. show correct usage of the mouse

#### PROCEDURE:

- Hand out written evaluation to be completed.
- Go over answers.
- Assuming correct positioning at the keyboard, have students access the system and log on.  $\bullet$ Allow them to go into the Games menu and select a game to play and practice their use and control of the mouse.

#### EVALUATION:

Written examination Sight checking seating technique; control and use of mouse

#### INSTRUCTIONAL MATERIALS:

Century 21 Keyboarding & Information Processing text Test

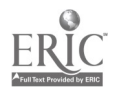

## COMPUTER EVALUATION

Directions: Write your answers to the following questions on the corresponding lines.

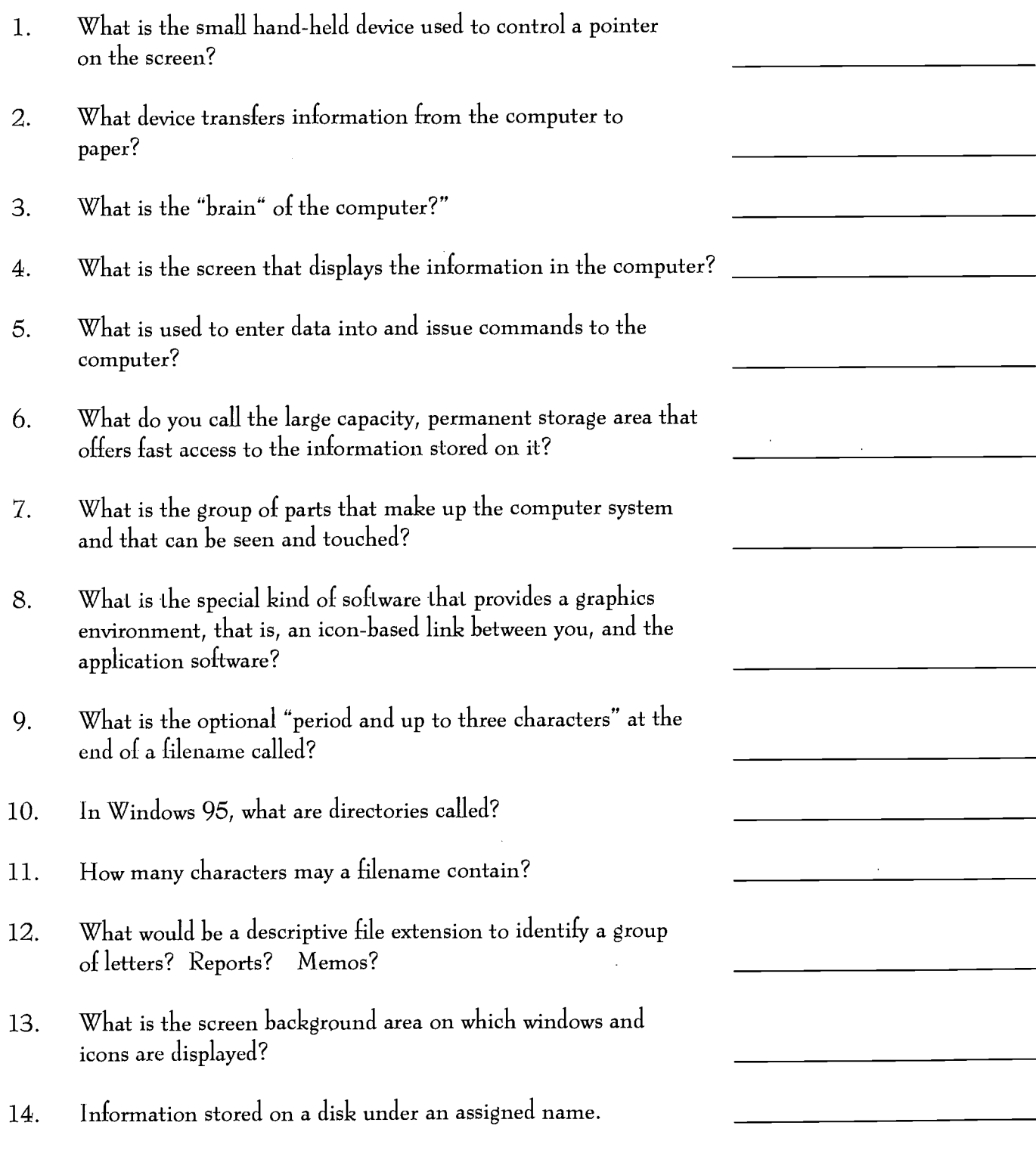

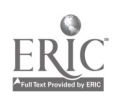

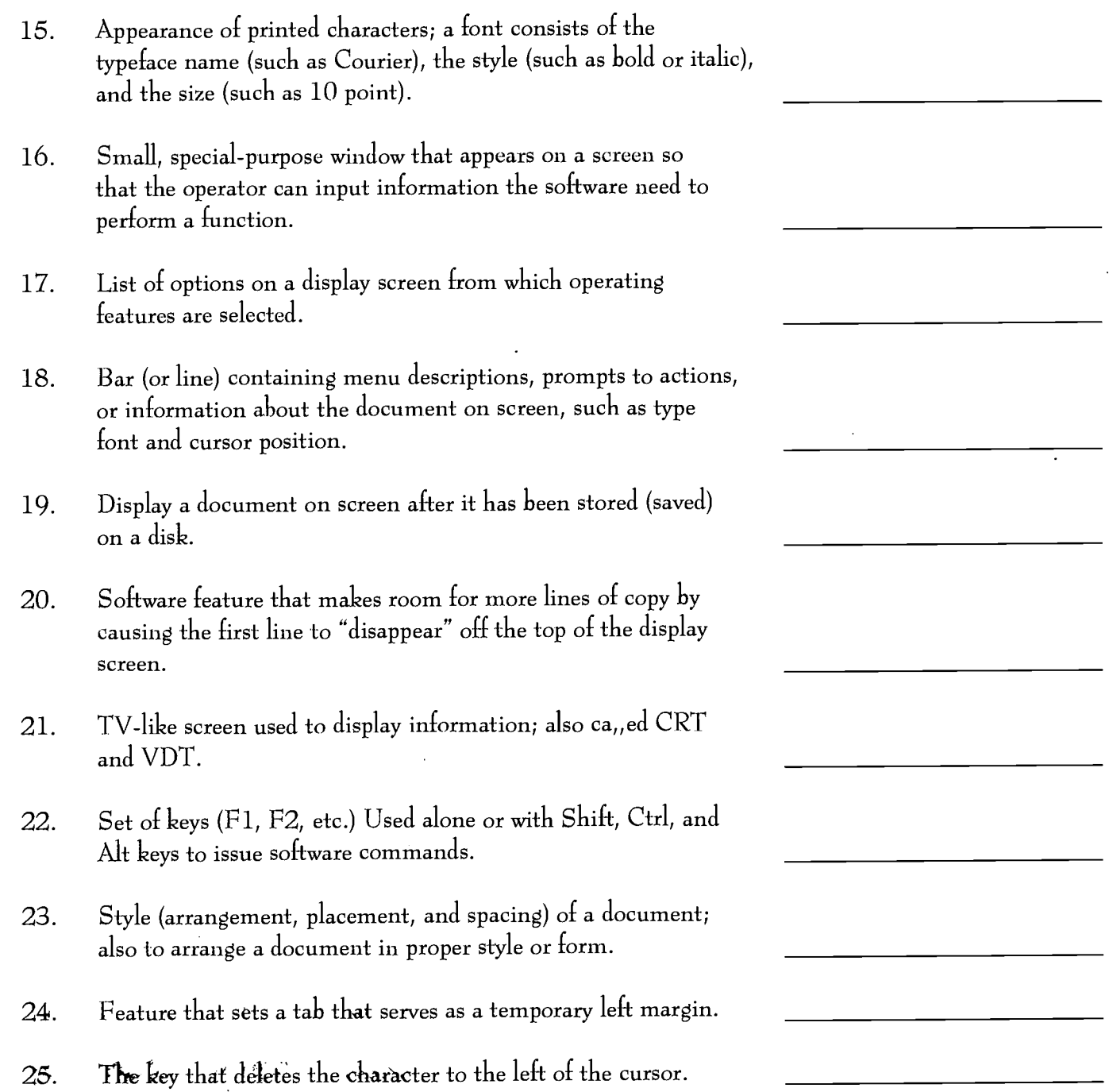

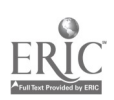

 $\sim$   $\infty$ 

#### PHASE 1- THE ARTS

#### UNIT 1- LEARN LETTER-KEY OPERATION Lessons:

- 1 I Iome Keys (fdsa j $k$ l;)
- 2 New Keys: H, E, I, R<br>3 Review and Evaluation
- Review and Evaluation
- 4 New Keys: 0, T, N, G
- 5 New Keys: Left Shift and Period
- 6 Review and Evaluation
- 7 New Keys: U, C, W, Right Shift
- 8 New Keys: B, Y
- 9 Review and Evaluation
- 10 New Keys: M, X, P, V
- 11 New Keys: Q, Comma
- 12 Review and Evaluation
- 13 New Keys: Z, Colon
- 14 New Keys: CAP LOCKS, Question Mark
- 16 Tab Key
- 17 Review Check and Evaluation LANGUAGE & WRITING SKILLS 1

#### UNIT 2 - MASTER KEYBOARDING/LANGUAGE SKILLS

#### Lessons:

- 18 Keying Technique/Language Skills
- 19 Keyboarding/Language Skills Capitalization
- 20 Keyboarding/Language Skills Punctuation
- 21 Keyboarding/Language Skills Proofreading
- 22 Skill Builder 1 LANGUAGE & WRITING SKILLS 2

#### UNIT 3 - GET ACQUAINTED WITH SYMBOL KEYS

Lessons:

- 23 New Keys: /, \$, %, and
- 24 New Keys: #, &, and ()
- 25 New Keys: ', ", \_, and \* LANGUAGE & WRITING SKILLS 3

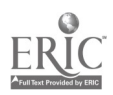

#### PHASE 2 - LITERATURE

### UNIT 4 - LEARN N UMERIC KEYPAD OPERATION

#### Lessons:

- 26 New Keys: 4/5/6/0<br>27 New Keys: 7/8/9
- 27 New Keys: 7/8/9
- 28 New Keys: 1/2/3
- 29 Skill Builder 2

#### LANGUAGE & WRITING SKILLS 4

30 WORD PROCESSING 1 Center Delete Undelete and Undo Block Text Copy and Move Center Page View Envelope

#### UNIT 5 LEARN TO CENTER DOCUMENTS

#### Lessons:

- 31 Horizontal Centering
- 32 Lists, Announcements, and Memos Evaluation

# UNIT 6 - MASTER KEYBOARDING/LANGUAGE SKILLS

#### Lessons:

- 33 Keyboarding/Language Skills
- 34 Keyboarding/Language Skills Review Evaluation

#### UNIT 7 - LEARN TO FORMAT MEMOS

#### Lessons:

- 35 Simplified Memos
- 36 Standard Memos
- 37 Simplified and Standard Memorandums Skill Builder 3 LANGUAGE & WRITING SKILLS 5

#### UNIT 8 - LEARN BLOCK LETTER FORMAT

Lessons:

- 38 Personal Business Letters
- 39 Business Letters
- 40 Block Letter Mastery
- 41 Modified Block Letter Mastery Evaluation

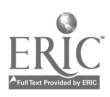

# UNIT 9 - MASTER KEYBOARDING/LANGUAGE SKILLS

#### Lessons:

- 42 Keyboarding/Language Skills
- 43 Keyboarding Check & Improvement LANGUAGE & WRITING SKILLS 6 WORD PROCESSING 2 Flush Right Tabs Paragraph & Hanging Indent Hard Page Break Numbering Pages Speller

#### UNIT 10 LEARN UNBOUND REPORT FORMAT

#### Lessons:

- 44 Unbound Report Model
- 45 Unbound Reports
- 46 Book Report from Rough Draft
- 47 Unbound Report with Listed Items
- 48 Three-Page Unbound Report
- 49 Left-bound Report Skill Builder 4 LANGUAGE & WRITING SKILLS 7

#### UNIT 11 - LEARN SIMPLE TABLE FORMAT

#### Lessons:

- 50 Simple Two-Column Tables
- 51 Tables with Secondary Headings
- 52 Two-Column Tables with Column Headings
- 53 Three-Column Tables with Multiple Features
- 54 Tables with Multiple Features
- 55 Tables with Totals and Footnotes Skill Builder 5 LANGUAGE & WRITING SKILLS 8

#### UNIT 12 - ASSESS KEYBOARDING/APPLICATION SKILLS

#### Lessons:

- 56 Assessment Preparation
- 57 Assess Keyboarding and Correspondence Skills
- 58 Assess Report Skill
- 59 Assess Keyboarding and Table Skills

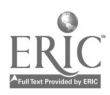

#### UNIT 13 - TWIN CITIES YOUTH CAMP FOR FINE & PERFORMING ARTS Lessons:

61-63 A Keyboarding Simulation

 $\ddot{\phantom{a}}$ 

YOUR PERSPECTIVE - ETHICS: The Right Thing To Do

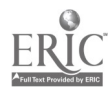

# CLASS ACTIVITIES

#### PORTFOLIO WRITINGS:

I. Students will do two portfolios writings. The topics will include:

#### A The Person Who Has Most Influenced My Life

- a. How have they influenced your life?
- b. What traits do you most admire in that person?

#### B. Relevancy of Keyboarding in Our Changing World

- a. Internet research
- b. What technological advances are in the foreseeable future?

Both topics will need to be long enough to cover the subject adequately. They should be at least two typewritten pages in length, double-spaced; formatted in unbound report style with excellent grammar and punctuation skills exhibited;.spell-checked and proofread carefully.

Topic 2 should be researched on the Internet, with locations cited. Parts a and b should be included but not the only points addressed.

The library is the only location connected to the Internet at this time. You should begin on Topic 2 as soon as possible in order to avoid a last minute rush. A rough draft of the topics are due on October 1. A final typewritten copy is due on October 5. No late papers will be accepted.

- II. Student portfolios will be developed and a grade assigned and averaged with the final exam. Included in the portfolios will be:
	- A. A copy of each portfolio writing (final draft)
	- B. A sample of each type of document learned
	- C. At least one timed writing
	- D. Any report done for group work

#### TEAM WORK:

Al least once a week groups will be formed for activities such as practice proofreading of previously typed papers, vocabulary drills, and reviews. Keyboarding speed and accuracy charts will be maintained by groups. Class reports will be given on interesting topics related to business. Discussions will be held on problems facing employers/employees today.

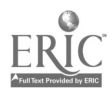

Teams will be asked to contribute questions for periodic written evaluations and topics for discussion. Each team will decide on group rules and behavior. One member will be a record keeper for anyone absent in his/her group. This person will write down missed assignments for the absent member. One member will be designated as speaker for the group. A third member will keep order within the group, making sure everyone is kept on task. All members will be expected to hold a position within their group on a rotating basis. The purpose of team work is three-fold: experience in working as a team; breaking the monotony of constant typing; learning pertinent information associated with keyboarding/technology.

### ADDITIONAL PRACTICES:

- A. Reinforcement problems
- B. Enrichment problems
- C. Skill Builder for the keypad
- D. Windows Tutorial

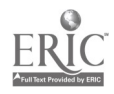

#### INTERNET RESOURCES

littp://encarta.msn.com/EncartaHome.asp http://www.kde.state.ky.us http://zelda.thomson.com http://www.teachnet.com http://www.classroom.net http://www.askanexpert.com http://www.education-world.com http://www.msnbc.com http://www.discovery.com

http://www.amazon.com http ://www.concentric .net/ Leboom http ://www.pws .com/canit/canit ht ml http://www.capecod.net/schrockguide http://www.excite.com/channel/career MicroSoft Encarta Encyclopedia Kentucky Department of Education NBEA Lesson Ideas Classroom Connect Answers to questions by students/teachers Education directory Breaking News Discovery Channel The Learning Channel Animal Planet History, Technology, Nature, Exploration, Science Bookstore Shareware for teachers Educational Technology Resource Center Guide for educators

Education and career websites

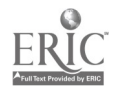

# KEYBOARDING RUBRIC FOR LETTERS & MEMOS\*

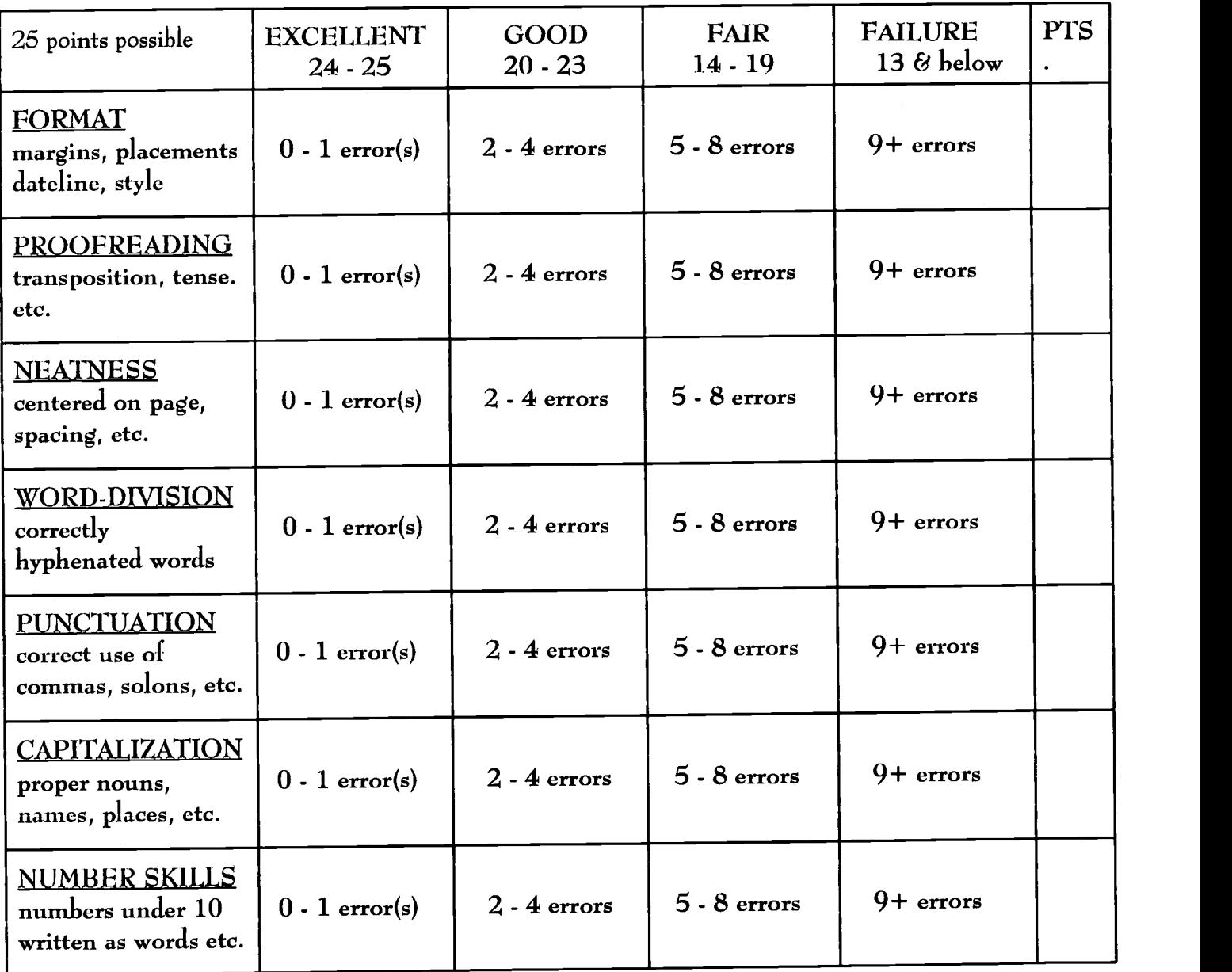

#### TOTAL POINTS

\*Any document that has not been spell-checked is an automatic zero.

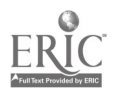

# Quiz on Unit 3

Directions: On the line provided write the letter which best completes the answer.

- 1. Home row keys on the numeric keypad are
	- (a) 7, 8, 9.
	- (b) 4, 5, 6.
	- (c) 1, 2, 3.
- 2. The ampersand is struck with the
	- (a) k finger.
	- (b) f finger.
	- (c) j finger.
- 3. When a colon is used to indicate time (a) you should not space before or after it.
	- (b) you should space once after it.
	- (c) you should space once before and after it.
- 4. The proofreader's mark  $\equiv$  means (a) close up.
	- (b) put in all capitals.
	- (c) space.
- 5. The proofreader's mark $\bigcap$  means
	- (a) close up.
	- (b) put in all capitals.
	- (c) space.
- 6. The proofreader's mark $\#$  means (a) close up. (b) put in all capitals. (c) space.
- 7. The symbol @ means
	- (a) pounds.
	- (b) at.
	- (c) space.

8. The symbol # means

(a) pounds if it is in front of a figure.

(b) number if it is in back of a figure.

(c) number if it precedes a figure and pounds if it follows a figure.

# 9. The proofreader's mark $\widehat{H}$  means

(a) switch around.

(b) insert.

(c) new paragraph.

#### 10. The proofreader's mark $\Lambda$  means

(a) switch around.

(b) insert.

(c) new paragraph.

# 11. The proofreader's mark $\mathcal{U}$  means

(a) switch around.

(b) insert.

(c) new paragraph.

12. Between the figure and the percent symbol, you should space

(a) zero times.

(b) one time.

(c) two times.

# 13. The proofreader's mark / means

(a) spell it out.

(b) make it lowercase.

(c) let it stand.

14. The proofreader's markOmeans (a) spell it out.

(b) make it lowercase.

(c) let it stand.

15. The proofreader's mark $\mathcal{H}^{\mathcal{U}}$  means (a) spell it out.

(b) make it lowercase.

(c) let it stand.

Continued on next page

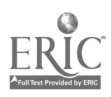

- 16. Between the figure and the dollar sign, you should space
	- (a) zero times.
	- (b) one time.
	- (c) two times
- 17. When keying a dollar amount that involves decimals,
	- (a) space once before and after the decimal.
	- (b) do not space before and after the decimal.
	- (c) space once after the decimal.
- 18. Which statement is true?
	- (a) Do not space before or after the > symbol.
	- (b) Do not space before or after the = symbol.
	- (c) Do not space before or after the + symbol.
- 19. The symbols [ and ] are
	- (a) used to enclose a correction.
	- (b) are operated by the "1" finger.
	- (c) are called "braces."
- 20. After an exclamation mark, you should space (a) zero times.
	- (b) one time.
	- (c) two times.

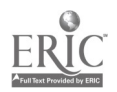

# Language Arts Worksheet No. 2

Directions: Read rules 6, 7, 8, 14, and 15 in Appendix D in the text. Then apply them to the sentences below; each sentence contains an error. Make your corrections on this sheet.

- 1. I never told no one about our secret meeting.
- 2. Juan Mendez our trainer will have to bandage your leg.
- 3. We met the group at the diner and then went to the play but we were late.
- 4. Be sure to order sizes large extra large and petite.
- 5. We hardly never get to see much of you.
- 6. Because they never told us to do it that way.
- 7. The substitute teacher Mrs. Baldwin forgot her purse.
- 8. After the team won the game.
- 9. For the campout you will need hot dogs mustard and ketchup.
- 10. When I looked for my money, I found there was none left.
- 11. His parents Mr. and Mrs. Wilkins will assist you.
- 12. The store was closed when we got there so we just walked on but we could not find even one store that was open so we gave up.
- 13. For this class you will need a pen a notebook and a computer disk.
- 14. While I waited for her to get home.,
- 15. This course didn't teach me nothing I never knew before.
- 16. Before I get angry.
- 17. You can eat white meat fish or pasta for dinner.
- 18. You will have to ask the Assistant Manager Ms. Valdez.
- 19. I can't hardly understand her when she speaks.
- 20. If you want to be that way.

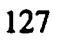

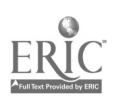

# Supplementary Exercise No. 5

#### Keying with Proofreader's Marks

Directions: Key the paragraphs below using default side, top, and bottom margins and double spacing. Double space between paragraphs. Make all corrections indicated by proofreader's marks. File name: Sup5<br>
Us said by If you beleive what the futurists, people who make predicteins about wh $\oint$  at life will be like in the future, we will be living with robots.  $\frac{1}{2}$  pousehold  $\mathscr{C}^{\ldots}$ robotts are predicted to be as common place i  $\dot{\textbf{n}}$  the home as vacum cleaners. We  $\mathcal{M}$  will even have robotic tables and  $\mathcal{L}$  hairs that will be operated by voice command.  $l$ e The lawn mower will be com $\tilde{R}$ er guided; it will so smart that its sensors will see where the grass needs to be cut and will avoid objects such as rocks and trees. Computer chips will be in every thing thus providing objects with voice-recognition capability and synthesized speech. In the future people will be able to  $m'$ . comunicate with in anymate objects. The business world will find even more uses for computers than it has today. We  $\mathcal{A}$ tet will no longer carry our money in our pockets. Dollars will be replaced by smart<br>that  $\frac{d}{dt}$   $\frac{d}{dt}$ cards. Plastic cards that contain a microproces or. By the year 2050 no part of money with a value of more than \$10 will be in circulation. Spores will be called hyper markets. These will go giant stores that carry a wide vargity of goods and services. Hotels will use electronic check in and check out devices worn by guests, and your hotel  $(m)$  will be equinged as an office with electronic device  $\overline{s}$  so you may  $\#$  carry on business when away form the office.

(Imagine tolking to your sofa!

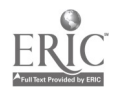

97

27

BEST COPY AVAILABLE

# COUNTING ERRORS:

- O Count as an error any word that contains an incorrect character.
- Count a word as an error if the spacing after it is incorrect.
- **O** Count a word as an error if the punctuation after it is incorrect.
- **O** Count each failure to follow directions in spacing, indenting, and so on, as an error.
- **O** Count a word as an error if it contains a space.
- $\bullet$  Count each word that is omitted as an error.
- $\odot$  Count each word that is repeated as an error.
- **O** Count each set of transposed words as an error.
- O Count only 1 error against a word, no matter how many errors it may contain.

 $\bullet$   $\bullet$   $\bullet$ wore redsocks: Sadie wore green, do wore redsocks: sage were stown.<br>O carl joked with Al lice, Fran, Edith. Frank sold sold Dave old<sup>l</sup>an washing mshcone.

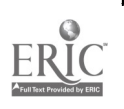

Copyright © by Glencoe/McGraw-Hill

# WEEKLY TECHNIQUE SCORING CHART

1. Eyes on copy

 $\bar{\epsilon}$ 

- 2. Fingers curved over home row
- 3. Arms held motionless
- 4. Wrists held low
- 5. Maintains even keystroking 6. Postioned correctly at machine
- 7. Maintains workstation efficiently

SCORING

S = Satisfactory

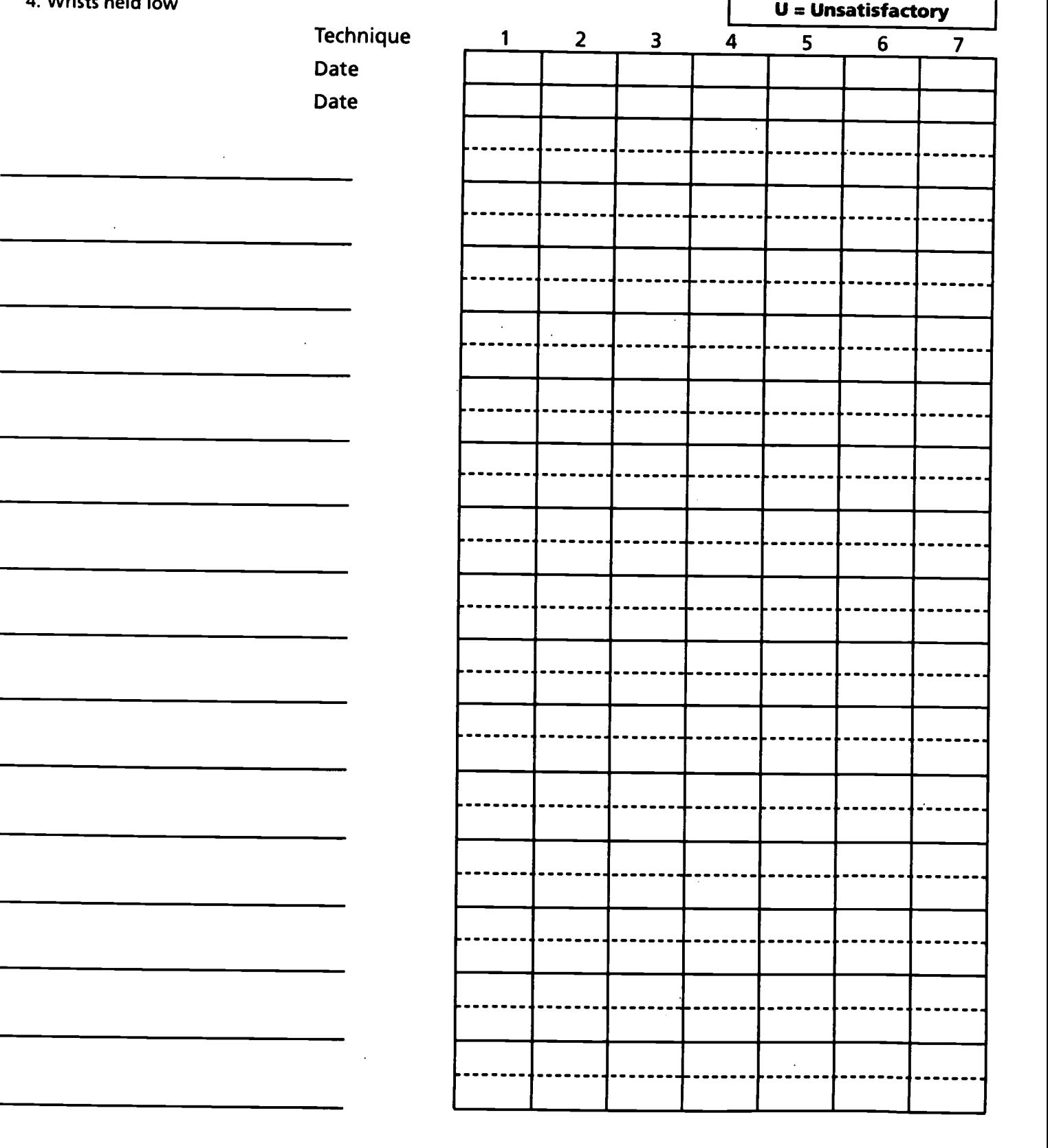

© by Glencoe/McGraw-Hill

# Supplementary Exercise No. 7

#### Using the Numeric Keypad for Addition

Directions: Use the addition feature of your software to solve the problems below. Write your answer for each problem on the sheet. Remember to key the numbers using the touch method.

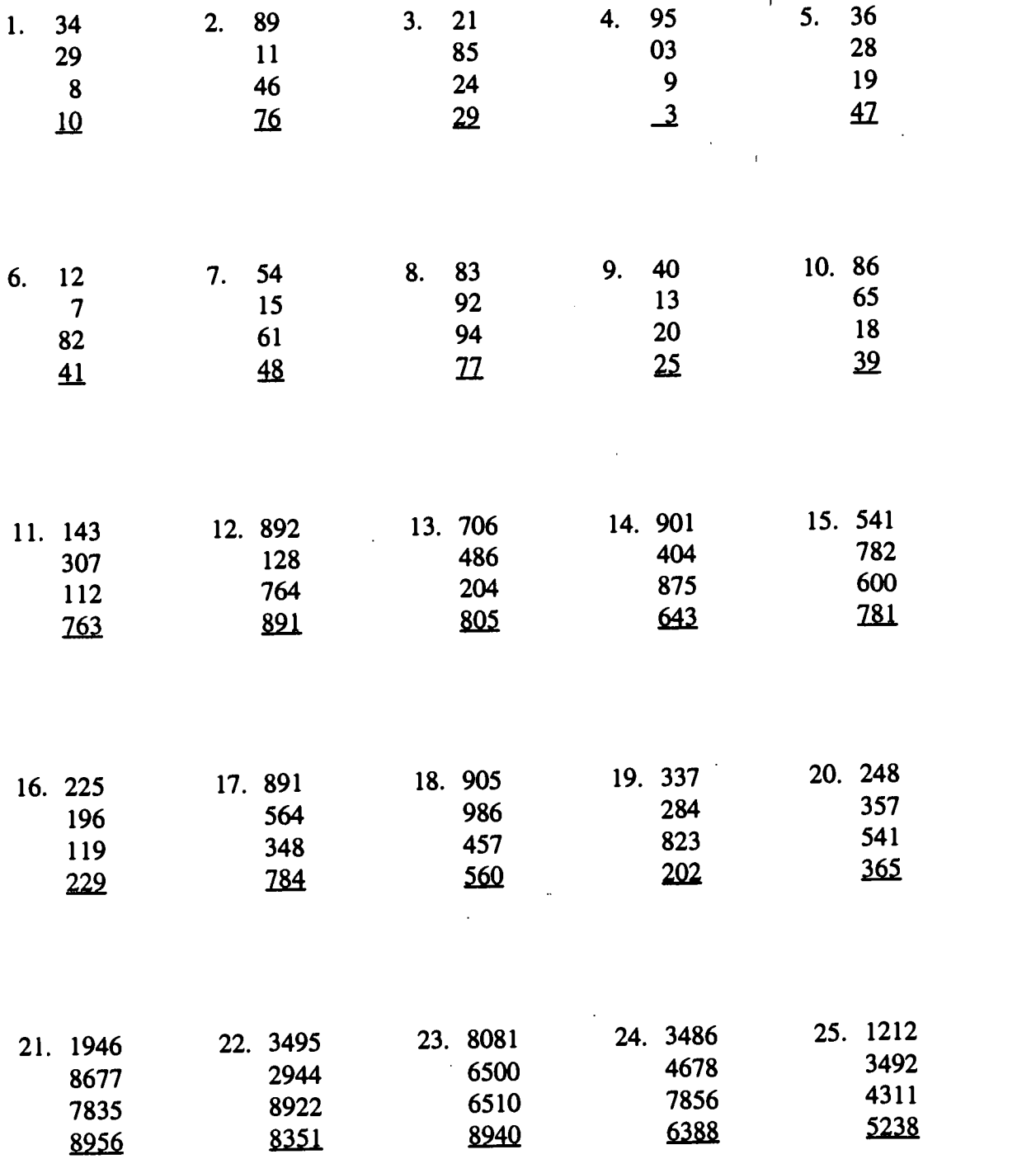

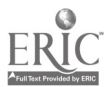

# Hyphenation Worksheet

÷,

Directions: Study the word division guidelines in Appendix A in the text. On the line provided next to each word, write the word with a hyphen indicating the proper division point. Also indicate which rule applies. If a word cannot be divided, write "no" on the line.

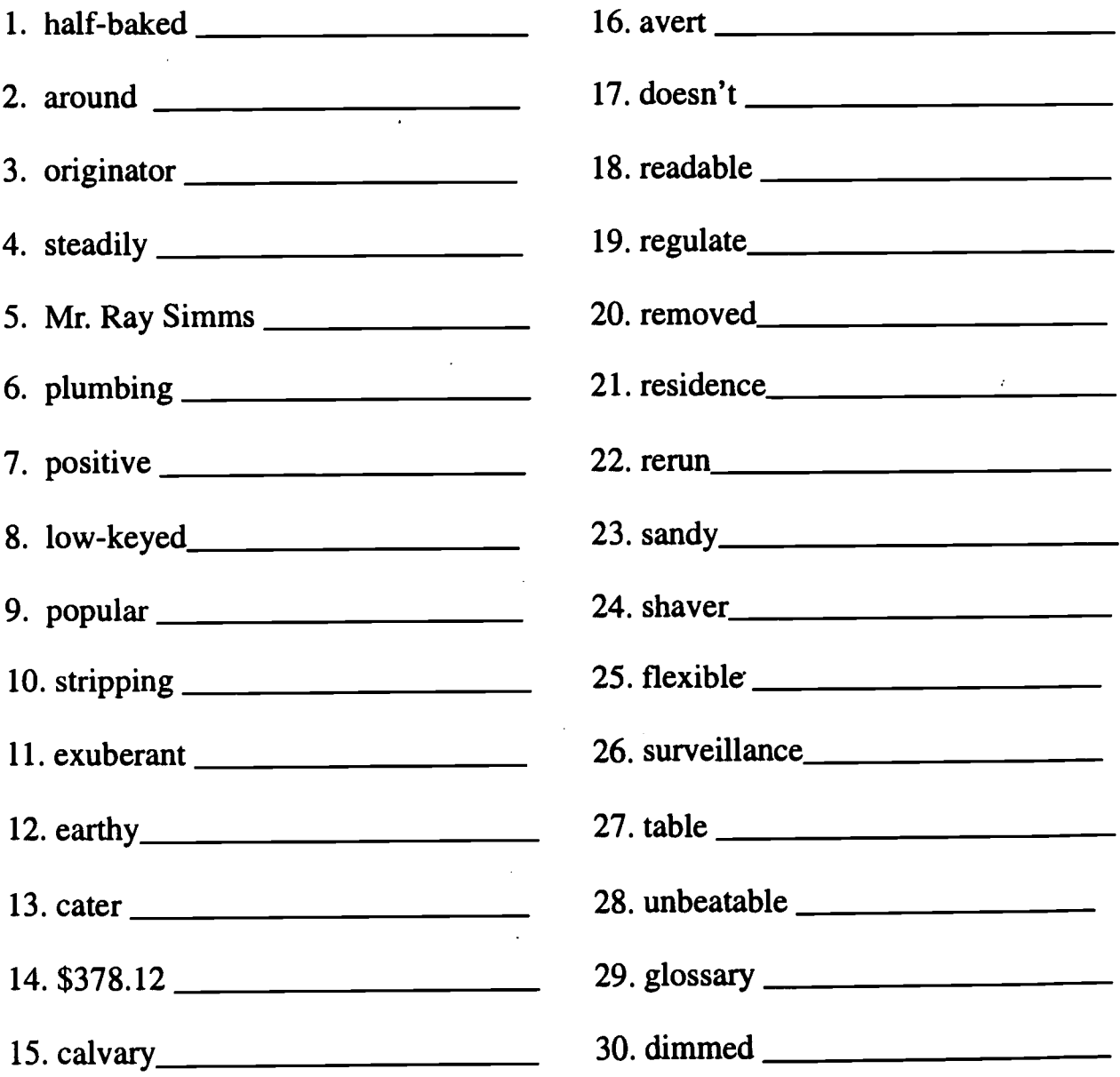

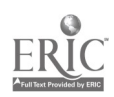

# Bulletin Board Ideas for Unit 6

#### Can You Function Without These?

Reproduce several copies of the diskette figure in Unit 2 of this binder. With a marking pen, write the software command(s) for the functions taught in this unit---block and move, search and replace, footers, hard hyphen and hard space, thesaurus, footnotes and endnotes, right tabs with leaders. Use different-colored marking pens to color in the shoes and gloves of each figure. Arrange the diskette people attractively on the board.

#### Check This Out

On colored construction paper, cut out four large check marks. See cutout on page 223. Mount the check marks in each corner of the bulletin board. Post examples of exemplary student work. Change the examples often and try to get as many different students' papers on the board as possible. See sketch on page 225.

#### Pour on the Speed!

Cut raindrops and four umbrellas out of colored construction paper. See cutouts on pages 227, 229, 231 and 233. If you teach more than one class, use a different color for each class's raindrops. Write the name of each student on a raindrop or have students do this. With marking pen, write the speeds they must attain to get an  $A$ ,  $B$ ,  $C$ , and  $D$  on each umbrella. Mount the students' raindrops over the appropriate speed umbrella. As students progress in their speed development as measured by their timed writings, allow students to move their raindrops to the next level umbrella. See sketch on page 235.

#### DTP: Desktop Publishing with [Name of software]

If your students do Lesson 93 and explore a desktop publishing software program, post examples of their work. This is a good way to get students interested in taking additional courses beyond keyboarding.

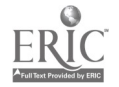

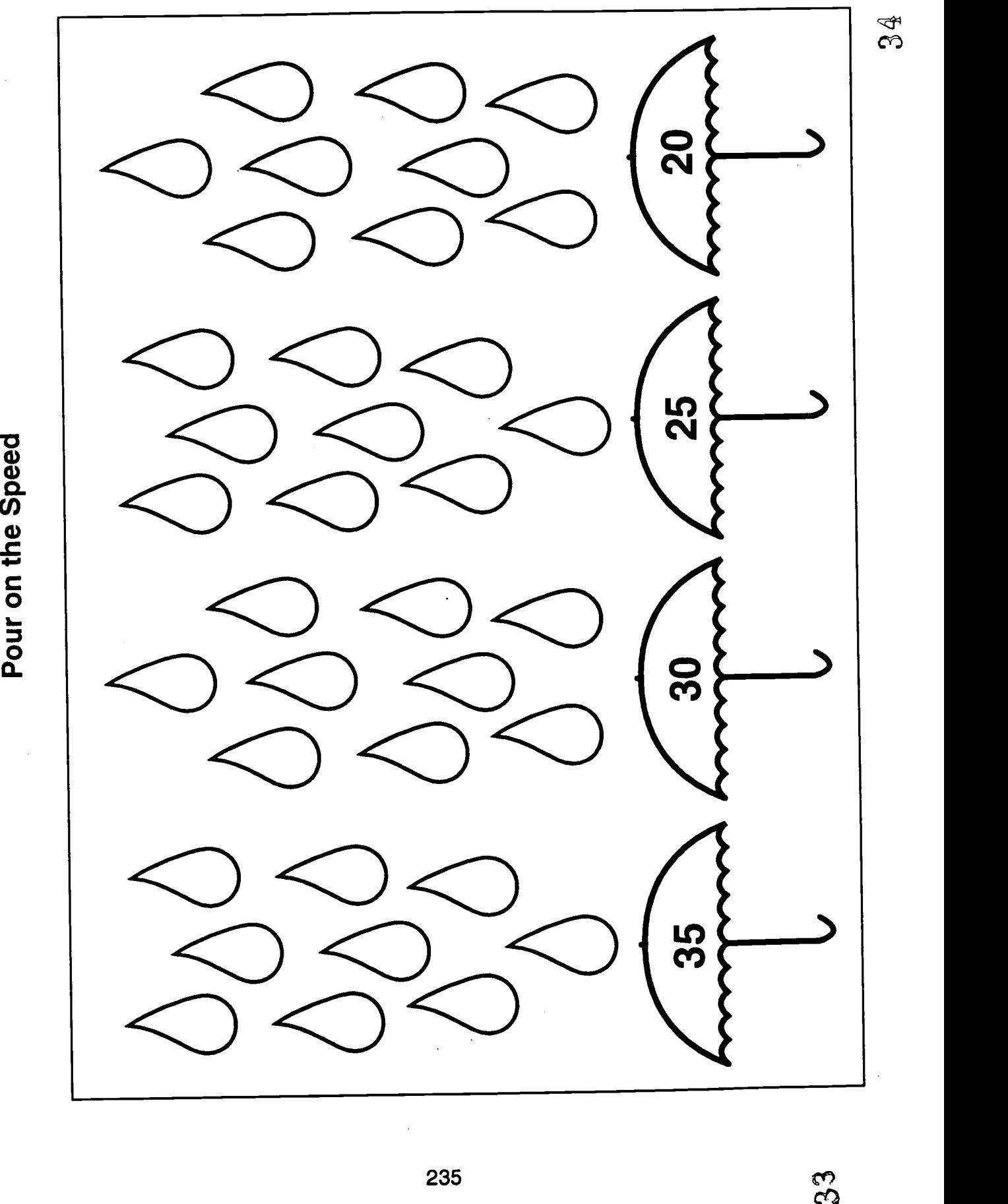

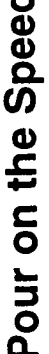

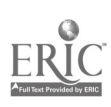

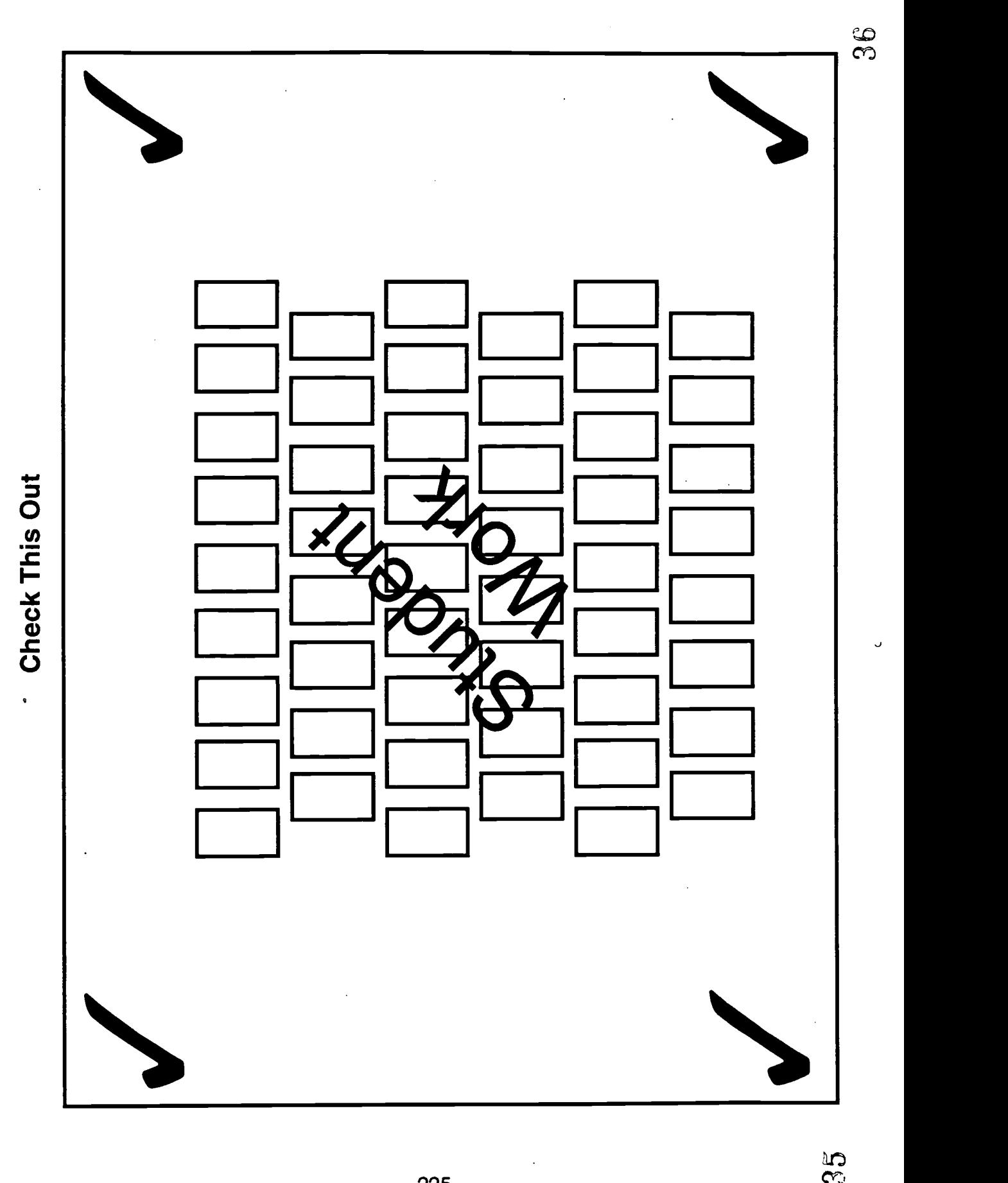

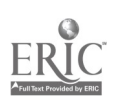

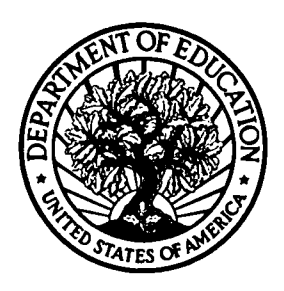

#### U.S. Department of Education

Office of Educational Research and Improvement (OERI) Educational Resources Information Center (ERIC)

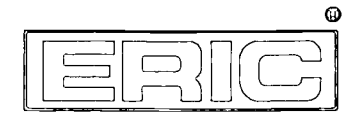

# REPRODUCTION RELEASE

(Specific Document)

### I. DOCUMENT IDENTIFICATION:

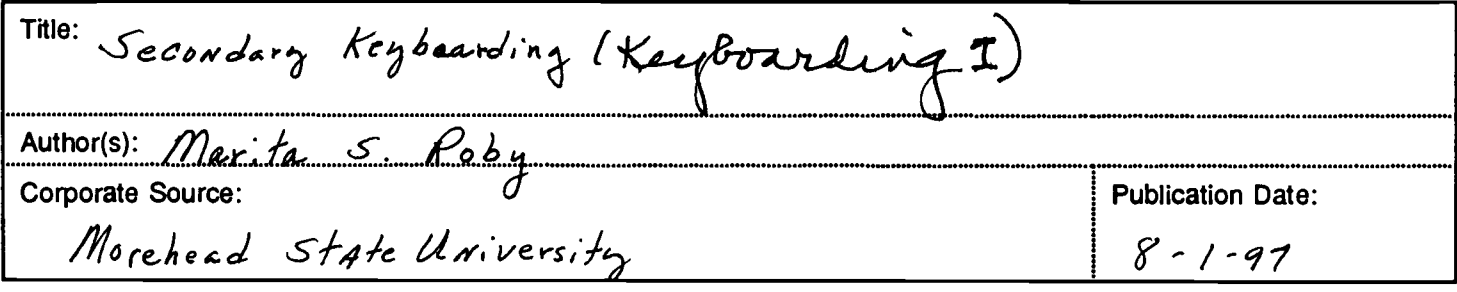

#### II. REPRODUCTION RELEASE:

In order to disseminate as widely as possible timely and significant materials of interest to the educational community, documents announced in the monthly abstract journal of the ERIC system, Resources in Education (RIE), are usually made available to users in microfiche, reproduced paper copy, and electronic/optical media, and sold through the ERIC Document Reproduction Service (EDRS) or other ERIC vendors. Credit is given to the source of each document, and, if reproduction release is granted, one of the following notices is affixed to the document.

If permission is granted to reproduce and disseminate the identified document, please CHECK ONE of the following two options and sign at the bottom of the page.

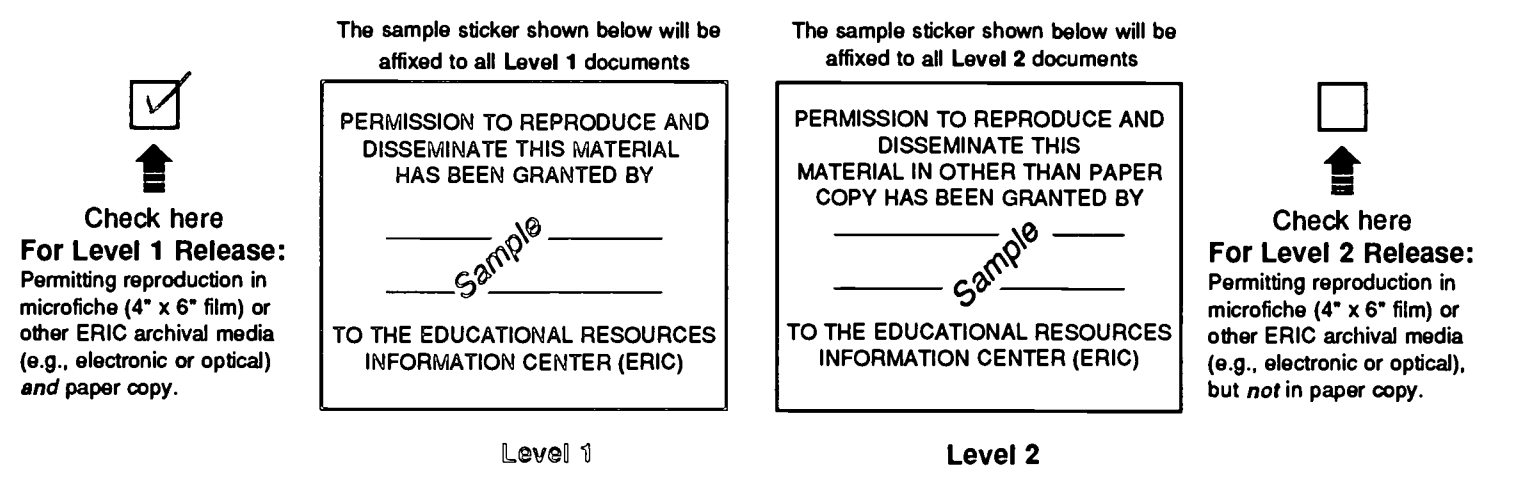

Documents will be processed as indicated provided reproduction quality permits. If permission to reproduce is granted, but neither box is checked, documents will be processed at Level 1.

"I hereby grant to the Educational Resources Information Center (ERIC) nonexclusive permission to reproduce and disseminate this document as indicated above. Reproduction from the ERIC microfiche or electronic/optical media by persons other than ERIC employees and its system contractors requires permission from the copyright holder. Exception is made for non-profit reproduction by libraries and other service agencies to satisfy information needs of educators in response to discrete inquiries."

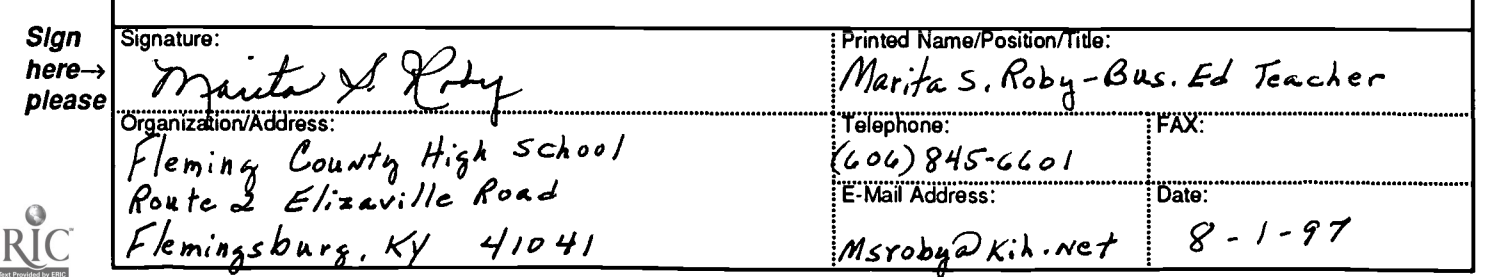

## III. DOCUMENT AVAILABILITY INFORMATION (FROM NON-ERIC SOURCE):

If permission to reproduce is not granted to ERIC, or, if you wish ERIC to cite the availability of the document from another source, please provide the following information regarding the availability of the document. (ERIC will not announce a document unless it is publicly available, and a dependable source can be specified. Contributors should also be aware that ERIC selection criteria are significantly more stringent for documents that cannot be made available through EDRS.)

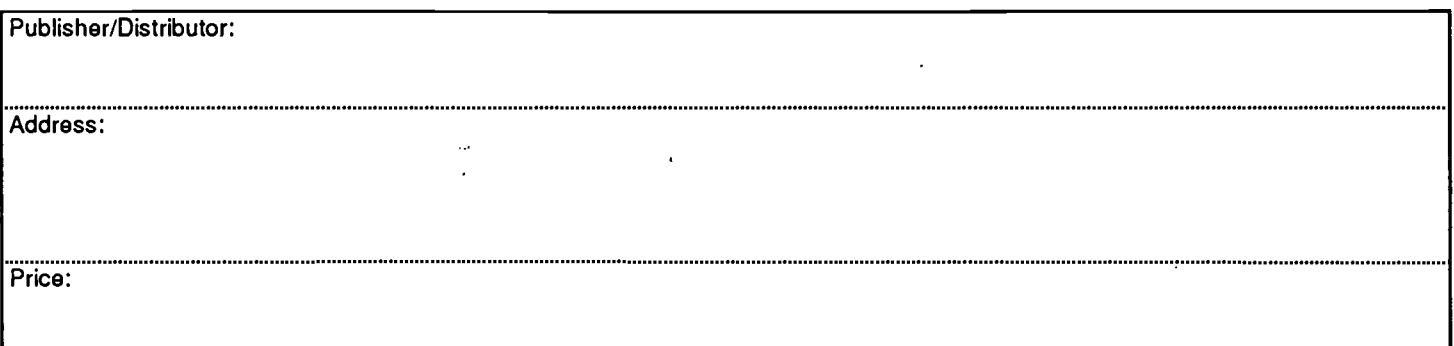

## IV. REFERRAL OF ERIC TO COPYRIGHT/REPRODUCTION RIGHTS HOLDER:

If the right to grant reproduction release is held by someone other than the addressee, please provide the appropriate name and address:

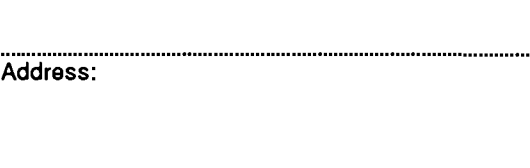

## V. WHERE TO SEND THIS FORM:

Send this form to the following ERIC Clearinghouse:

Associate Director for Database Development ERIC Clearinghouse on Adult, Career, and Vocational Education Center on Education and Training for Employment 1900 Kenny Road Columbus, OH 43210-1090

However, if solicited by the ERIC Facility, or if making an unsolicited contribution to ERIC, return this form (and the document being contributed) to:

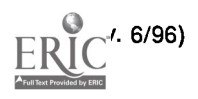

Name: